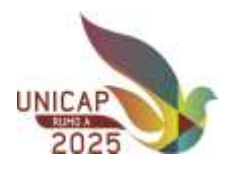

#### UNIVERSIDADE CATÓLICA DE PERNAMBUCO PRÓ-REITORIA DE GRADUAÇÃO DIRETORIA DE GESTÃO ESCOLAR

### **CONVOCAÇÃO E INSTRUÇÃO PARA A MATRÍCULA ACADÊMICA PERÍODO 2024.1**

#### Prezado(a) estudante

Continuaremos com os procedimentos via internet, através do Portal do Aluno, com a senha individual e intransferível, observadas as etapas, períodos, data/horário estabelecidos de conformidade com os dados de cada curso/turno (escalonamento).

Com relação aos procedimentos, observar as alterações:

- **1. Matrícula regular – 1ª fase, com DESCONTO DE 5% sob a valor da 1ª parcela de 2024.1.**
- 2. Matrícula regular  $-2^a$  fase, sem o desconto acima.
- 3. Alteração da proposta única solicitação (contraproposta).
- 4. Novo requerimento (contraproposta) com os campos destinados para Inclusão e Exclusão de disciplinas.

### 1. **CALENDÁRIO PARA A MATRÍCULA, observadas as suas etapas**

### **1.1 MATRÍCULA REGULAR – 1ª FASE**

**Dia 12/01/2024 – a partir das 10h, divulgação das propostas de matrícula.** 

**De 12 a 16/01/2024** – apresentação das propostas pelos alunos, após análise dos horários, nº de créditos e, se necessário, apresentação de sua contraproposta (**única solicitação).**

**De 12 a 17/01/2024** – avaliação e definição das contrapropostas pelas Escolas. Após esse período, continuaremos avaliando as contrapropostas, porém, **sem o compromisso de atendimento** para a matrícula regular – 1ª Fase.

**De 15/01 até às 16h do dia 18/01/2024** – efetivação da matrícula.

**De 15/01 até às 20h do dia 18/01/2024** – pagamento da 1ª parcela da semestralidade, COM O DESCONTO POR ANTECIPAÇÃO DE 5% SOB O VALOR DA 1ª PARCELA DA SEMESTRALIDADE, mediante boleto.

**No período de 19 a 22/01/2024, o(a) estudante somente poderá analisar a sua proposta de matrícula e encaminhar, se desejar, uma contraproposta, observadas as normas internas.** 

#### **MATRÍCULA REGULAR – 2ª FASE – SEM O DESCONTO POR ANTECIPAÇÃO DE 5% SOB O VALOR DA 1ª PARCELA DA SEMESTRALIDADE**

**De 19/01 a 24/01/2024 - apresentação das contrapropostas pelos alunos (única solicitação), para aqueles que não tenham utilizado o prazo/etapas da 1ª FASE.** 

- **De 19/01 até às 15h do dia 29/01/2024 - avaliação e definição das contrapropostas de matrícula pelas escolas.**
- **De 23/01 até às 16h do dia 30/01/2024 - efetivação da matrícula.**

**De 23/01 até às 20h do dia 31/01/2024 -pagamento da 1ª parcela 2024.1 SEM O DESCONTO CONCEDIDO ANTERIORMENTE – 1ª FASE.** 

**ATENÇÃO!** É condição para o processo de matrícula, a inexistência de qualquer pendência junto ao setor financeiro. Se necessário, entrar em contato com a Pró-reitoria Administrativa através do e-mail contato[.tesouraria@unicap.br](mailto:tesouraria@unicap.br) ou pelos telefones (81) 2119.4339 / 2119.4455 / 981391746 / 981932604. Procure solucioná-las no prazo de até 3 (três) dias úteis antes da data prevista para sua orientação.

**1.2 MATRÍCULA ATRASADA – de 16 a 21 de fevereiro de 2024**, condicionada à existência de vagas nas disciplinas/turmas e sujeita à cobrança de uma taxa adicional no valor de R\$118,00 (cento e dezoito reais), a ser incluída, em princípio, na 3ª parcela da semestralidade, correspondente aos serviços extraordinários prestados pela Universidade.

De 16 a 20/02/2024 - Divulgação e Avaliação das Propostas pelos Alunos. De 16 a 21/02/2024 - análise das contrapropostas pelas Escolas.

De 16/02 até ás 16h do dia 22/02/2024 - efetivação da matrícula. De 16/02 até ás 20h do dia 23/02/2024 – pagamento da 1ª parcela da semestralidade **SEM O DESCONTO POR ANTECIPAÇÃO.**

# **OBSERVAR O INÍCIO DAS AULAS – 15/FEVEREIRO/2024**

**2 ALTERAÇÃO DE MATRÍCULA (SUBSTITUIÇÃO, ACRÉSCIMO E CANCELAMENTO) – de 01 a 08 de março de 2024,** condicionada à cobrança de uma taxa administrativa no valor de R\$24,00 (vinte e quatro reais) por disciplina, além da disponibilidade de vagas nas disciplinas/turmas. As alterações não devem interferir nos horários e disciplinas da matrícula já consolidada, na periodização curricular e não devem ser objeto de mudança de turma, a qualquer título.

## **3. PROCEDIMENTOS**

## **3.1 ACESSO AO PORTAL DO ALUNO**

- Usuário (Registro Acadêmico RA, com 11 dígitos, que deve ser utilizado com zeros à esquerda).
- Senha individual já cadastrada.
- **Endereço eletrônico de acesso:**<https://portal.unicap.br/portal-graduacao>

# **4. PROPOSTA DE MATRÍCULA**

Acesse, dentro do Portal do Aluno, o menu **Quadro de horários**. Para visualizar as disciplinas cursadas e as disciplinas pendentes, entre no menu **Matriz Curricular.** Analise a proposta apresentada, e caso não seja compatível com outros compromissos assumidos, **solicite** através do menu **Secretaria / Requerimentos / ALTERAÇÃO DA PROPOSTA DE MATRÍCULA (LIMITADA EM UMA SOLICITAÇÃO),** indicando corretamente o código/nome/horário da disciplina desejada para avaliação e retorno. Portanto, tenha "CERTEZA" no que vai propor de alteração, observe o prazo acima e aguarde retorno de sua Escola. **Para acesso à consulta dos horários das disciplinas do semestre 2024.1, clique no link abaixo:** <https://portal.unicap.br/matricula>

Definida a proposta de seu interesse, entre novamente no Portal do Aluno, **no dia/horário da matrícula do seu curso (escalonamento em anexo),** selecione o menu **"MATRÍCULA ONLINE",** avance para as demais etapas (apresentação, período letivo e confirmação dos dados pessoais) e confirme a sua matrícula, seguindo para a etapa "plano de pagamento".

## **5. REQUERIMENTO DE MATRÍCULA**

**A alteração da proposta de matrícula deverá ser encaminhada, UMA SÓ VEZ, observadas as normas abaixo e os horários/disciplinas disponíveis correspondentes à periodização do curso.** 

**O novo requerimento dispõe dos campos para INCLUIR e/ou EXCLUIR DISCIPLINA(S). PORTANTO, MUITA ATENÇÃO NA INDICAÇÃO DAS DISCIPLINAS EM SEUS CORRESPONDENTES CAMPOS.**

## **6. DAS NORMAS A SEREM CUMPRIDAS**

- 6.1 Disciplinas que ultrapassem a sua periodização, em princípio, somente serão autorizadas após atendidos os alunos da periodização correspondente a essas disciplinas.
- 6.2 Observar, em princípio, a periodização curricular (número máximo de disciplinas), e as normas/diretrizes específicas de cada curso, referente ao limite mínimo para conclusão. Excepcionalmente, no mínimo de duas disciplinas, cientificado o aluno das dificuldades nas matrículas futuras com a indisponibilidade de vagas ou de oferta, choque de horários, prazo limite para conclusão do curso, entre outros.
- 6.3 Obedecer aos pré-requisitos, priorizando as disciplinas de períodos anteriores.
- 6.4 Para disciplina fora de seu turno, a prioridade e critérios serão estabelecidos pelas Coordenações.

## **7. ASSINATURA DO CONTRATO**

**Na etapa seguinte "Assinatura do Contrato Via Token/Chave de Segurança",** você deverá assinar digitalmente, através de um token, o seu Contrato de Prestação de Serviços Educacionais. O token será enviado para o seu e-mail, que deverá ser copiado e colado no local indicado no Portal do Aluno (conforme imagem abaixo).

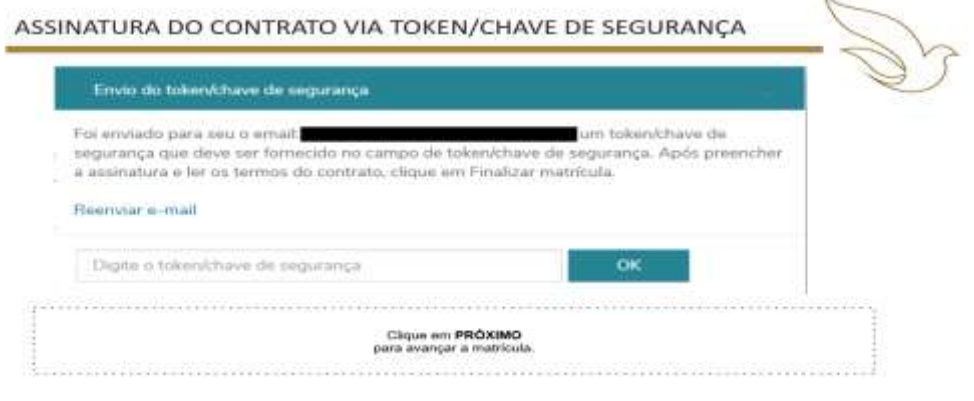

O aluno não poderá seguir para a etapa seguinte sem a assinatura digital do contrato.

**Na etapa "Finalização",** você poderá visualizar e/ou imprimir sua proposta de matrícula, o contrato de prestação de serviços educacionais e o boleto bancário de confirmação da matrícula. **O pagamento da 1ª parcela da semestralidade deverá ser efetuado DE ACORDO COM OS PRAZOS DO CRONOGRAMA ACIMA (matrículas regular e atrasada)**. Não ocorrendo esse pagamento no prazo fixado, poderá ser cancelada, automaticamente, a orientação de matrícula.

> Recife, 11 de janeiro de 2024 DIRETORIA DE GESTÃO ESCOLAR